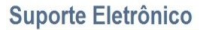

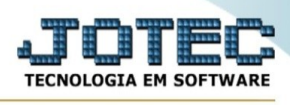

## **RELATÓRIO DIÁRIO DE DUPLICATAS BAIXADAS**

Para entrar na tela de Relatório Diário de duplicatas baixadas:

- ➢ Abrir menu Relatório na tela principal.
- ➢ Clicar no item *Relatório Diário de duplicatas baixadas .*
- ➢ Aparecerá a seguinte tela:

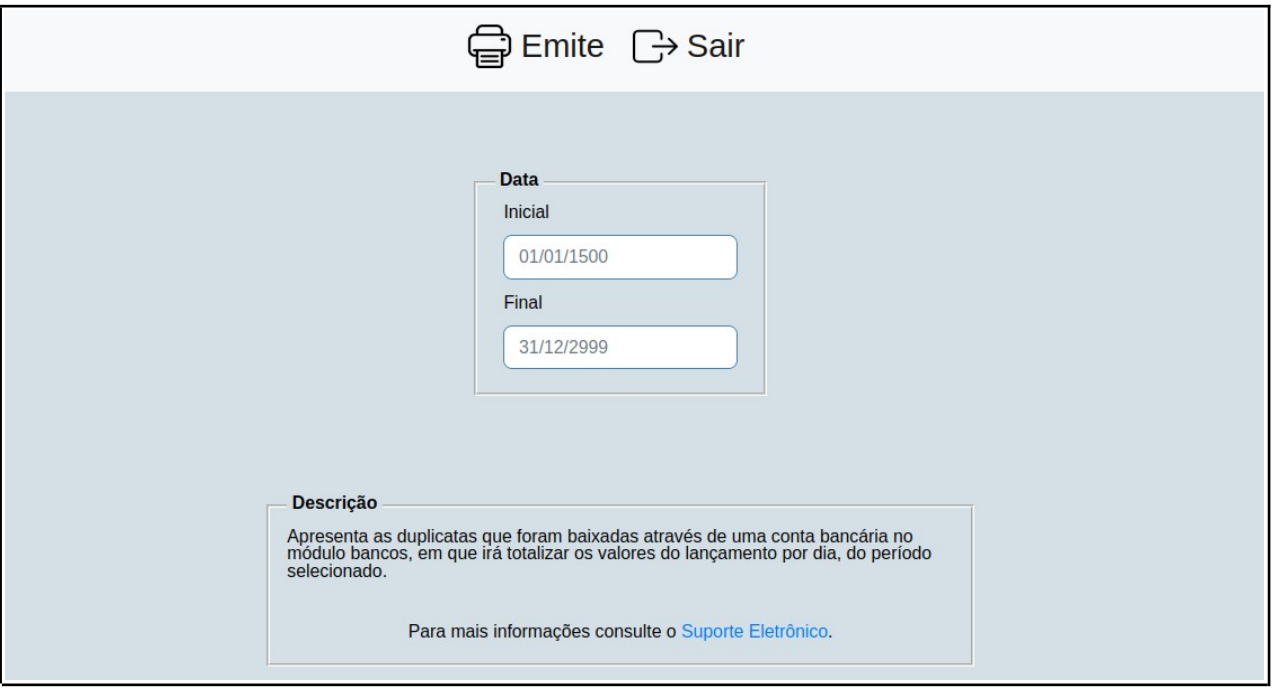

**Explicação:** Apresenta as duplicatas que foram baixadas através de uma conta bancária no módulo bancos, em que irá totalizar os valores do lançamento por dia, do período selecionado.

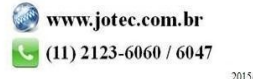